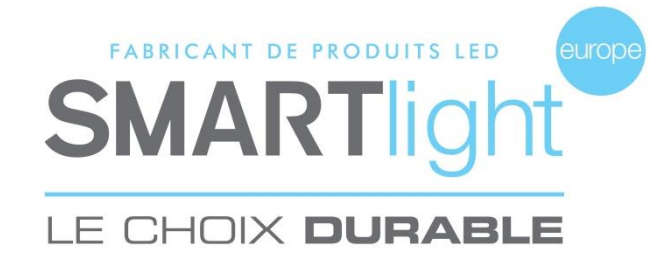

## **INSTALLATION DU LOGICIEL DE PILOTAGE SUR L'ORDINATEUR**

## **Rappel :**

*La croix est fournie avec un CD d'installation du logiciel de pilotage, un émetteur radio avec port USB et une rallonge USB.*

## **Installer le logiciel de pilotage de la croix.**

- **1.** Insérez le CD fournis avec la croix, dans votre ordinateur.
- **2.** Exécutez « **Autorun.exe »**
- **3.** Branchez l'émetteur USB puis cliquez pour l'installation.
- **4.** Cliquez sur « **Finished »**
- **5.** Cliquez sur **Installation Flash**, puis sur « **Finished »**
- **6.** Cliquez sur « **Installation Logiciel »**
- **7.** Sélectionnez la **langue de votre choix** puis cliquez **sur OK**
- **8.** Poursuivez l'installation en cliquant sur **« Suivant » 4 fois de suite,** puis cliquez sur **« Installer ».**
- **9.** Cliquez sur **« Ok »** pour l'installation du **« Borland DataBase ».**

## **ATTENTION : si une question vous est posé en Anglais, cliquez sur « YES »**

- **10.** Fin de l'installation du logiciel, cliquez sur **« Terminer »**
- **11.** Vous pouvez alors retirer le CD de votre ordinateur
- **12.** Saisir la référence de la croix en **MAJUSCULES** que vous trouverez sur le CD,

puis cliquez sur « **OK »**

Exemple : GB-013-0050

- **13.** Le logiciel doit être redémarré, cliquez sur « **OK »**
- **14.** Relancez le logiciel en cliquant sur l'icône du bureau.

VOTRE CROIX EST PRÊTE À LA PROGRAMMATION